# **Программа Расчета Заземления и Молниезащиты Электрических Подстанций в AutoCAD и ее Применение**

## ШИШИГИН ДМИТРИЙ Кафедра электротехники Вологодский Государственный Технический Университет Вологда, Ленина 15 РОССИЯ dimon-kreker@yandex.ru

*Краткое содержание: -* Разработана компьютерная программа (приложение к AutoCAD) для расчета заземления и молниезащиты электрических подстанций. Программа состоит из вычислительного ядра и интерфейса, связанного с AutoCAD (COM-технологии). Результаты расчетов визуализируются 3D графиками, динамические процессы анимируются. Разработан оригинальный метод построения графиков в dxf кодах, отличающийся быстродействием. Приведен пример проектирования системы молниезащиты реального объекта.

*Abstract: -* A software program (AutoCAD application) for calculating of grounding and lightning protection of power substations has been developed. The program consists of a calculation kernel and an AutoCADbound interface (COM-technology). The results of calculation get visualized by 3D plots, and dynamic processes are animated. An original technique of graph plotting in dxf-codes distinct by its performance has been developed. We also make an example of a real site lightning protection system.

*Key-Words: -* AutoCAD приложение, заземление, молниезащита, электрическая подстанция

# **1 Введение**

Системы заземления и молниезащиты обеспечивают надежную работу электрооборудования и микропроцессорных систем управления электрических подстанций, а также требования электробезопасности. При проектировании подстанций производится компьютерное моделирование всех возможных аварийных ситуаций при ударах молнии, коротких замыканиях, коммутации электрооборудования. Проектировщик обязан найти технические решения, обеспечивающие надежность работы объекта. Отсюда высокие требования к программному обеспечению. Вычислительное ядро для таких программ разрабатывают специалисты (в данной работе – руководитель). Не менее важна интерфейсная часть программы, которая обеспечивает удобство пользователя. Использование AutoCAD для ввода геометрической модели и визуализации результатов расчета – главное требование к программе со стороны проектировщиков. Это требование реализуемо. Объектная модель AutoCAD открывает доступ ко всем методам, свойствам и событиям с геометрическими примитивами. Поэтому мы можем считывать 3D геометрическую модель и строить 3D графики или создавать чертежи в AutoCAD по данным расчета из собственной программы. Эта тенденция прослеживается во всех современных программах для САПР во многих отраслях техники. Авторские 2D-редакторы, которые мы видим в конкурирующих программах, ушли в прошлое.

# **2 Проблема**

Научные и инженерные задачи, с аналитическим описанием исходных данных удобно решать в математических пакетах, например Mathcad. Там есть все необходимые вычислительные функции, а результаты визуализируются встроенными 3D графиками, динамические процессы анимируются. Исходные данные в задачах проектирования связаны со сложными 3D геометрическими моделями. Решать эти задачи в Mathcad, где нет встроенного графического редактора, затруднительно. Использование AutoCAD (или аналогичных САПР) в качестве геометрического процессора становится стандартом программирования для задач со сложными 3D геометрическими моделями. Проблема в том,

что AutoCAD не предназначен для научных расчетов и не имеет готовых компонентов для визуализации их результатов. Но в AutoCAD есть большое число графических примитивов, поэтому компонент 3D-график можно создать. График - это совокупность линий, а каждую линию можно нарисовать методом AddLine. Однако этот очевидный путь оказался неэффективен для создания графиков большой размерности из-за низкого быстролействия.

Целью настоящей работы является разработка новых, быстродействующих средств визуализации и анимации 3D графиков (линейных, контурных); разработка интерфейса программы ZYM; применение программы ZYM для проектирования заземления и молниезащиты электрических подстанций.

### 3 Решение проблемы

#### 3.1 Объектная модель AutoCAD

Это механизм лоступа к свойствам, метолам, событиям, интерфейсам объектов AutoCAD из приклалной программы. Все геометрические примитивы (линии, полилинии, точки) текушего локумента (назовем его ADoc) находятся в коллекции ADoc.ModelSpace. Число примитивов дает свойство ADoc.ModelSpace.Count. Для чтения всех геометрических объектов чертежа из собственной программы достаточно организовать цикл. Найдем тип и координаты *i*-объекта *Obj*:=ADoc.ModelSpace.Items(i). Свойство *Obj.EntityType* содержит тип объекта. Пусть это линия (*EntityType*=19). Для реализации инструментов объектной модели предусмотрены компоненты называемые интерфейсами. Например, базовым интерфейсом всех графических примитивов является *IAcadEntity*. Он является ролительским для интерфейса *IAcadLine*. С помошью этого интерфейса создаются объекты семейства AcDbLine, представителем которого является объект Line. Для приведения интерфейса объекта к интерфейсу линии используется оператор as: Line:=Obj as IAcadLine. Тогда в массивах Line.StartPoint[0:2], Line.EndPoint[0:2] содержатся координаты x,y,z узлов отрезка.

Аналогично происходит создание геометрических объектов из программы пользователя. Например, циклически применяя метод Line:=ADoc.ModelSpace.AddLine(StartPoint, EndPoint), мы можем нарисовать геометрический объект, состоящих из сотен линий. Получаемый объект новой линии (Line) обеспечивает доступ к ее свойствам, что позволяет изменить цвет, слой и т.д. Таким образом, чтение и запись геометрических объектов AutoCAD производится из программы пользователя.

#### 3.2 Построение 3D графиков метолом AddLine

Будем рассматривать график как совокупность линий. Тогда построение графика заключается в циклическом применении уже рассмотренного метода AddLine (события, связанные с добавлением линии, должны быть отключены). Эта методика хорошо работает при построении графиков небольшой размерности (сотни линий), но становится слишком медленной при построении графиков с тысячами линий, характерными для наших задач. При анимации число линий еще увеличивается пропорционально числу кадров. Графики с десятками тысяч линий строятся минутами на современном персональном компьютере (в этом можно убедиться на примере копирования чертежей). Таким образом, от стандартного способа построения графика методом AddLine пришлось отказаться. Это заставило нас искать новые способы построения графиков большой размерности.

#### 3.3 Построение 3D графиков в dxf кодах

В основу решения задачи положена оригинальная идея [1]: большие массивы данных для построения и анимации 3D-графиков в AutoCAD следует сохранять в dxf-формате (data exchange format - текстовый формат, стандарт САПР для обмена информацией, рассмотрен в справочной системе AutoCAD). Фактически график заранее рисуется в dxf-кодах, а для оцифровки графика численные значения узлов сохраняются в расширенных данных (XDATA), связанных с каждой линией. Размерность dxf-файла может превышать миллион строк, но он быстро пишется и загружается в AutoCAD. В динамическом режиме создается последовательность временных кадров, каждый из которых сохраняется в отдельном слое, один слой делается видимым. Переключение между слоями создает эффект анимации, аналогичный просмотру стандартных аviфайлов. Система навигации кадров в виде плеера (рис.1), создает покадровый просмотр динамических

режимов в ручном режиме и анимацию при автоматическом включении/ выключении кадров. Таким образом, построение 3D-графиков в dxf-кодах значительно быстрее стандартного способа методом *AddLine* для больших массивов данных. Эта идея, позволившая выиграть конкурс «УМНИК» по секции информационных технологий [1], доказала свою эффективность.

#### **3.4 Типы графиков**

Поверхностный (surface) 3D график используется наиболее часто (рис.4). Цветовая гамма: заданная пользователем или радуга (rainbow) с автоматическим выбором цвета, пропорционально значению функции. Тип линий: сплошной (solid). Толщина линий: тонкая (стандартная), толстая (для выделения). Способ построения: на каркасе линий (рис.4a) или в узлах сетки (рис.4b). График может быть наклонным или ступенчатым. В последнем случае для непрерывности графика добавляются вертикальные линии.

Контурный (contour) 3D график – это семейство сечений поверхностного графика на заданных уровнях, где каждый уровень определяется условием *f*(*x*,*y*,*z*)=const. Например, уровни защиты молниеотводов на рис.3 изображены с шагом в 1 м. Для построения контурного графика находим точки пересечения поверхности с плоскостью уровня. Через соседние точки проводим линии, которые создают контура. На одном уровне может быть несколько несвязанных контуров (рис.3). Контурный график с заливкой можно получить из поверхностного на виде сверху, если выбрать плотную сетку, толстые линии, цвета радуги (рис.4b). Подобный способ удобен для изображения напряженности электрического и магнитного поля, которые имеют большие градиенты вблизи источника, а затем быстро затухают.

Результаты расчета *f*(*t*) в отдельных узлах могут представлять особый интерес. Для них строятся 2D графики с использованием компонента Chart среды Dеlphi. Этот компонент дополнен анимацией, что позволяет наблюдать переходные процессы и распространение волн в линиях.

#### **3.5 Структура программы ZYM**

Создание средств научной графики в AutoCAD устраняет последнее препятствие к разработке AutoCAD приложения. Программа ZYM включает (рис.1): вычислительное ядро и сервисную оболочку (интерфейс). Ядро разработано руководителем и представлено в виде набора dll. Для ускорения матричных операций используются процедуры пакета Intel MKL Lapack. Доступ к AutoCAD дают COM технологии. Графики предварительно строятся в dxf формате и автоматически загружаются в AutoCAD командой Import. Для удобства пользователя основные команды AutoCAD продублированы в программе.

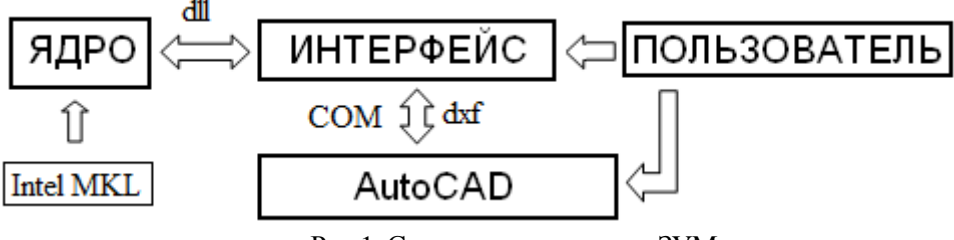

Рис.1. Структура программы ЗУМ

#### **3.6 Применение программы ZYM**

Выберем молниезащиту электрической подстанции (рис.2) и на основе компьютерного моделирования определим последствия удара молнии. Зоны внешней молниезащиты изображены на контурном графике с шагом 1 м (рис.3). Для чертежа оставляются зоны защиты на высоте электрооборудования, зданий, шин на виде сверху. Контур на уровне земли дает площадь сбора молниевых разрядов для расчета частоты попадания молнии в объект. Итак, молниеотводы перехватывают удары молнии. Далее моделируем удар молнии поочередно в каждый молниеотвод и находим распределение потенциала (рис.4а) и тока. Анимация позволяет рассмотреть процесс в динамике и детализировать для любого момента времени (кадра). По графику потенциала убеждаемся в отсутствие обратных перекрытий с молниеотводов на электрооборудование. В противном случае корректируем расположение молниеотводов. Максимум напряжения, приложенного к экрану контрольного кабеля не должен превышать допустимую величину. В противном случае, усиливаем экранирующий эффект кабельного канала. Напряженность магнитного поля в местах расположения

микропроцессорной аппаратуры (с учетом объемного экранирования металлоконструкциями) не должна превышать допустимый уровень (рис.4b). В противном случае корректируем расположение молниеотводов, усиливаем экранирующий эффект кабельных каналов и металлоконструкций зданий, используем аппаратуру с повышенным классом помехоустойчивости.

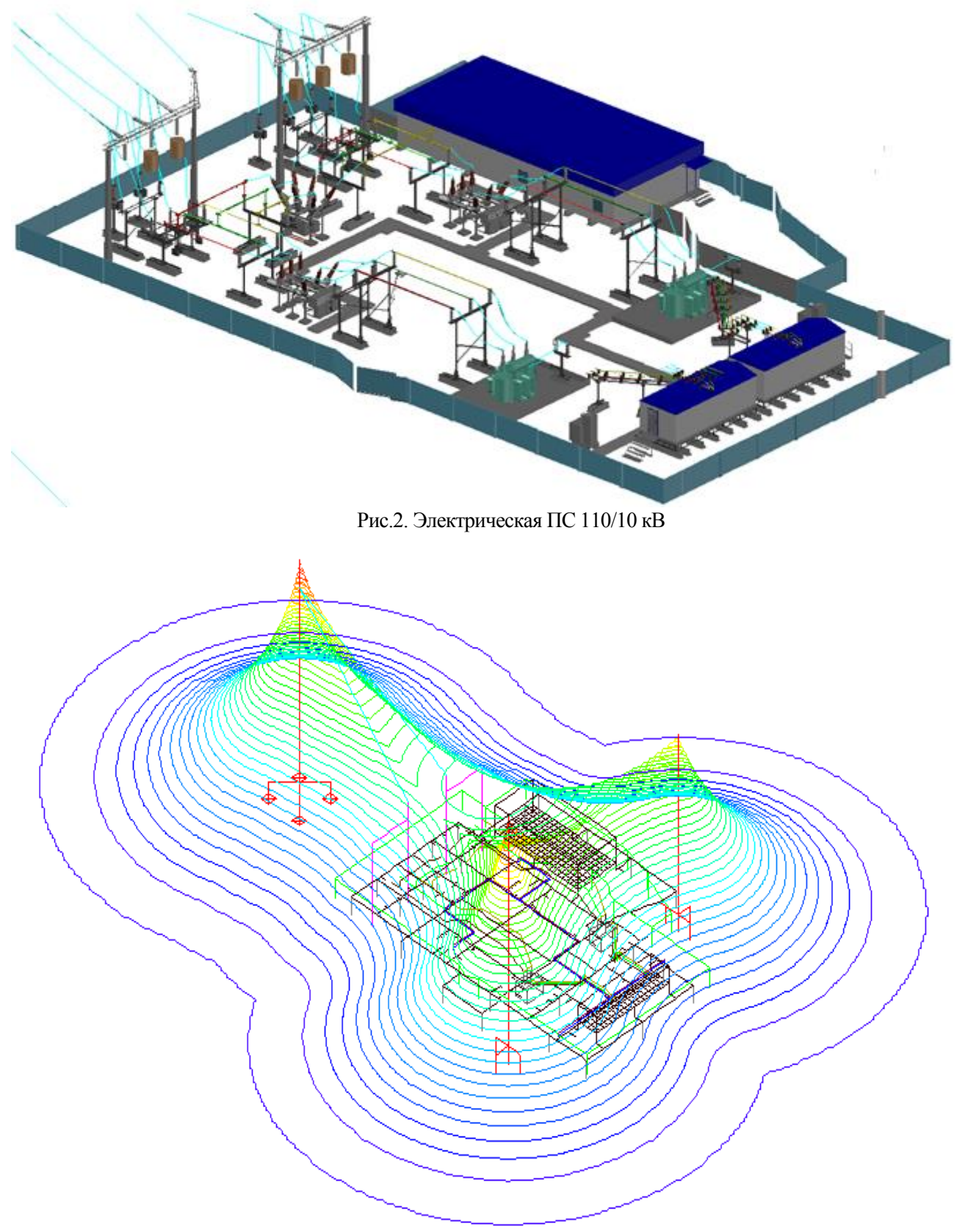

Рис.3. Уровни зон защиты от прямого удара молнии с шагом 1 м

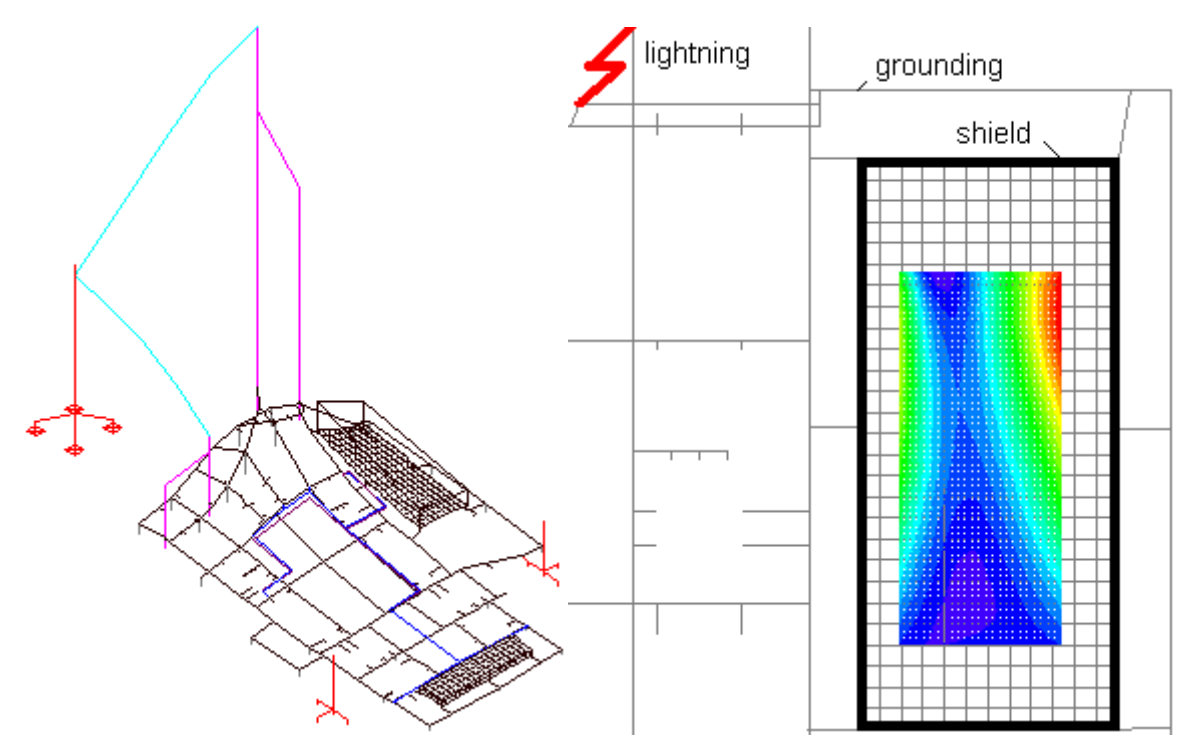

Рис. 4. Распределение потенциала (а) и напряженности магнитного поля в пункте управления (b) при разряде молнии в грозозащитный трос

## **4 Заключение**

Современные принципы разработки программ для технических расчетов, работающих в составе САПР, основаны на COM технологиях. Программа считывает геометрическую модель из AutoCAD, выполняет расчеты и изображает результаты в AutoCAD. Разработаны нестандартные методы визуализации и анимации трехмерных графиков в AutoCAD, представляющие интерес для программистов специализированных САПР. Представленная программа ZYM отвечает современным требованиям к расчету заземления и молниезащиты электрических подстанций и других объектов электроэнергетики.

*References:* 

[1] Шишигин Д.С., *Средства визуализации и анимации трехмерной графики для автоматизированного проектирования заземления и молниезащиты электрических подстанций в системе AUTOCAD*, Молодые исследователи – регионам: мат-лы всерос. науч. конф. Вологда: ВоГТУ, 2011, pp. 117-119.